PROFIBUS International

# **PROFIBUS DP**

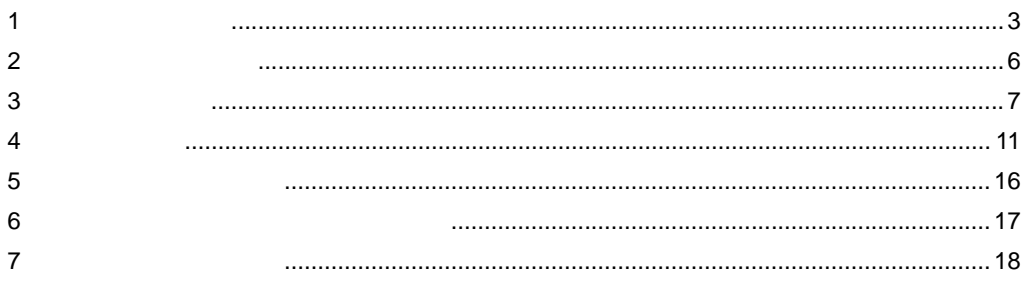

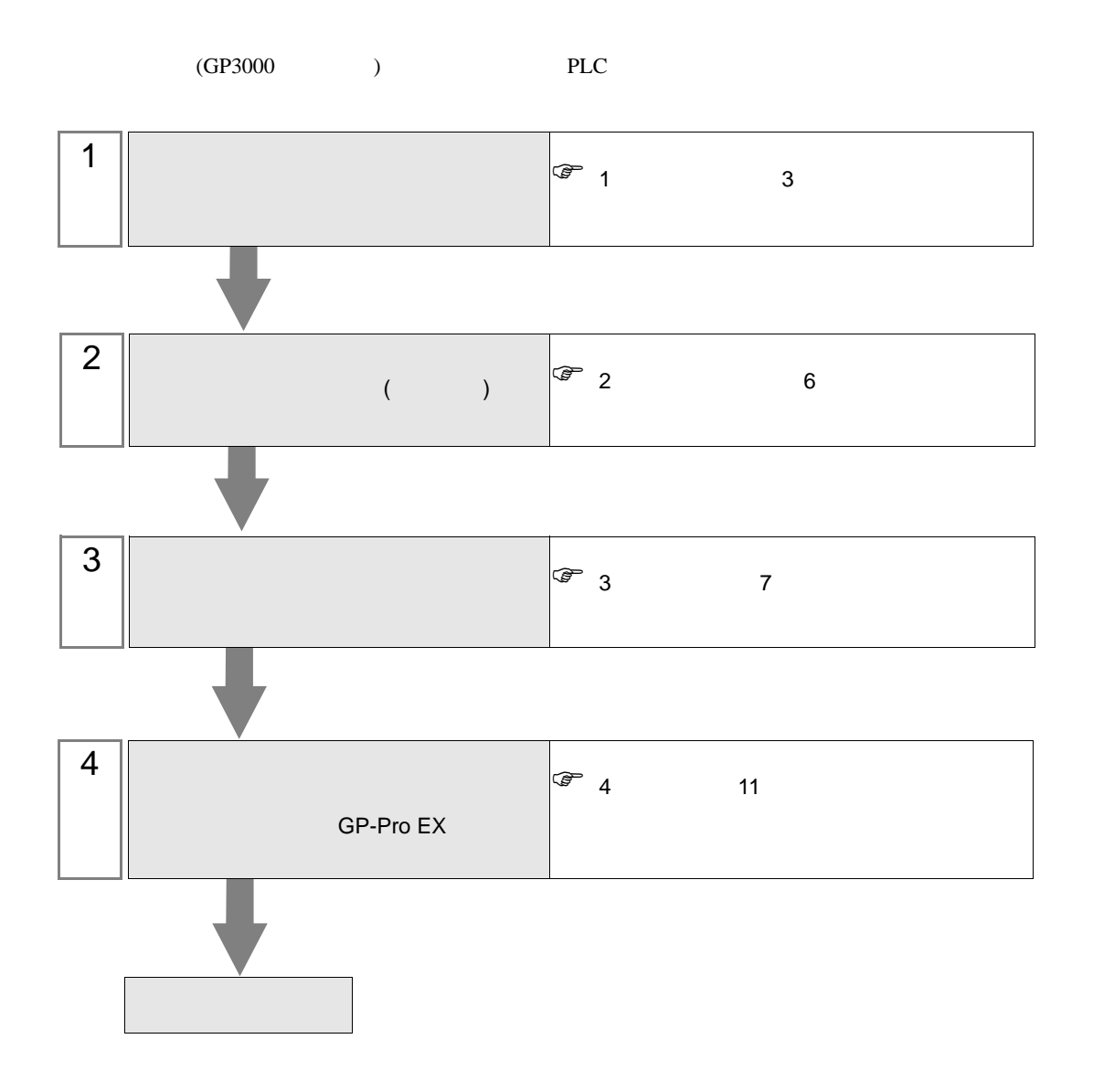

## <span id="page-2-0"></span> $1$

#### PROFIBUS DP

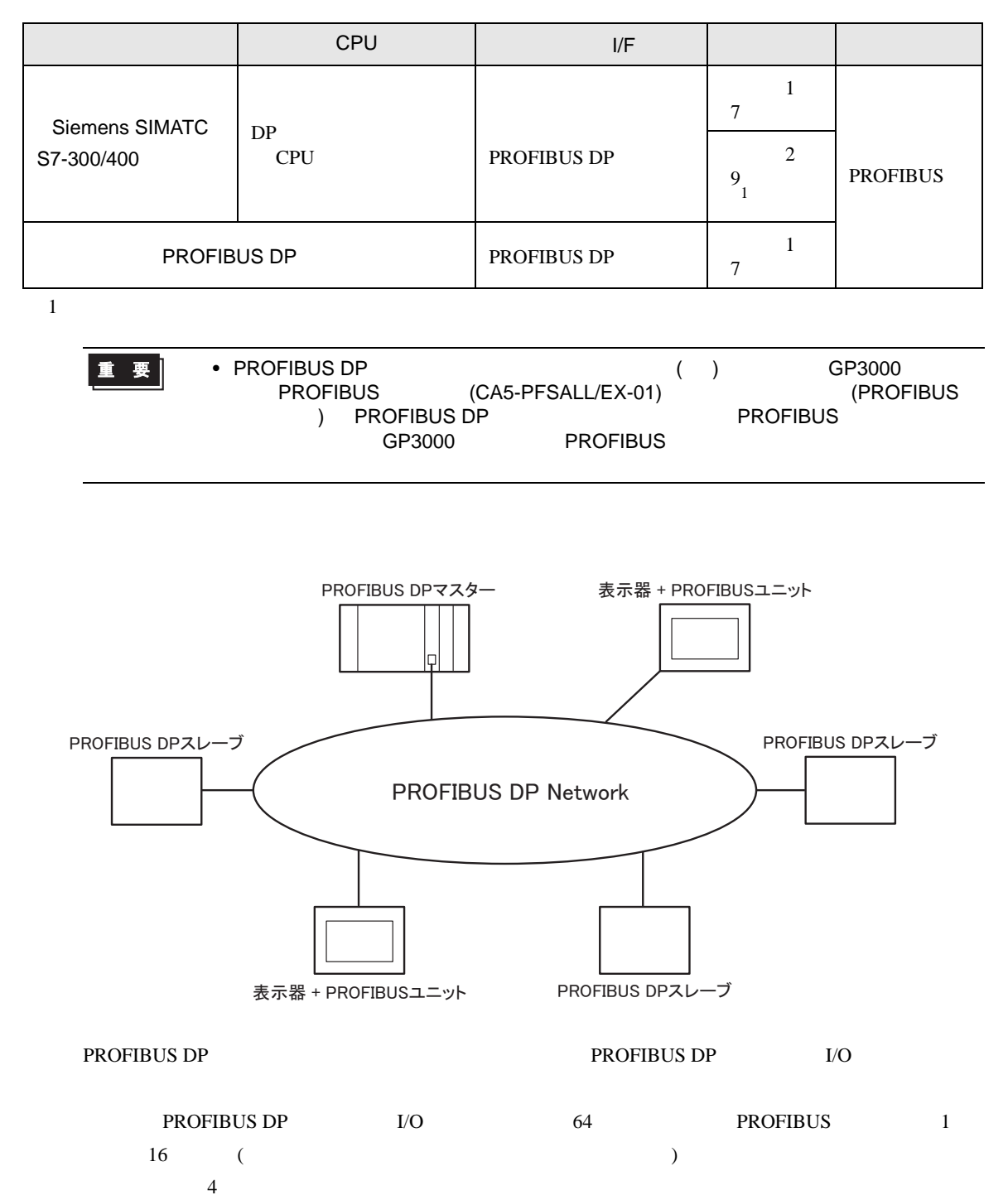

## <span id="page-3-0"></span>PROFIBUS DP

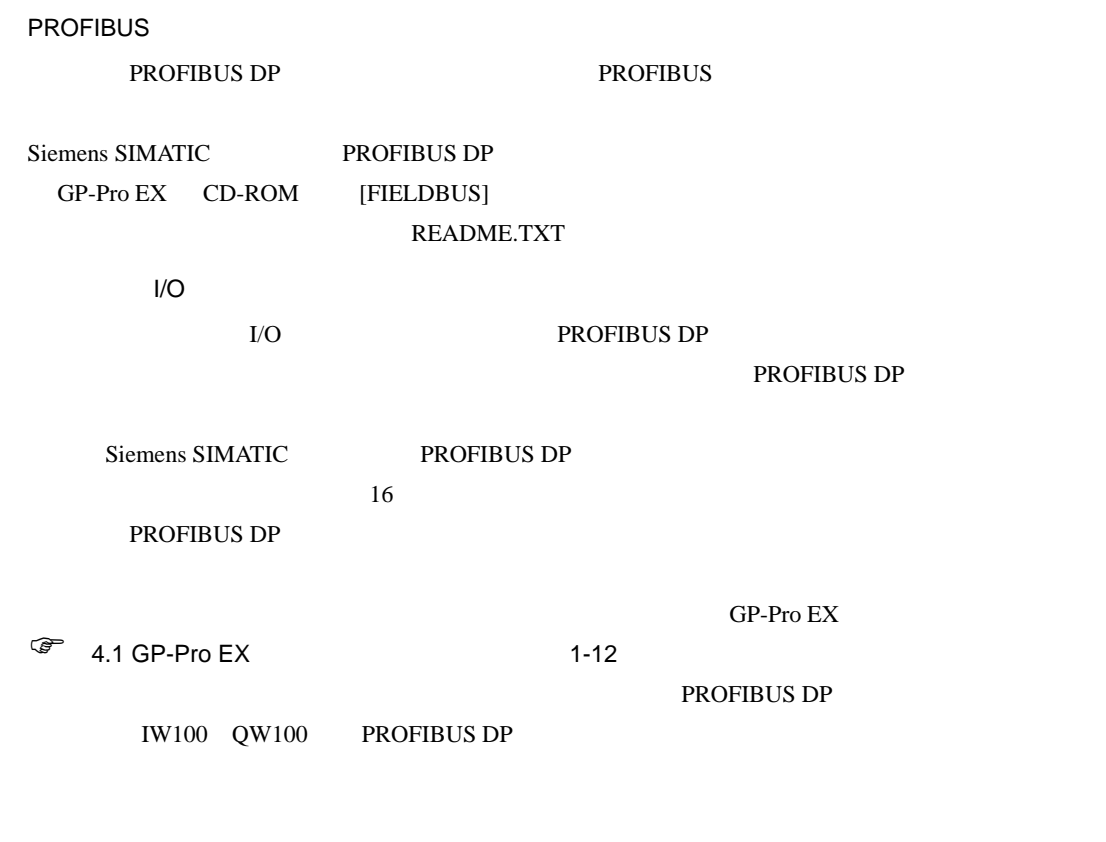

PROFIBUS DP PROFIBUS

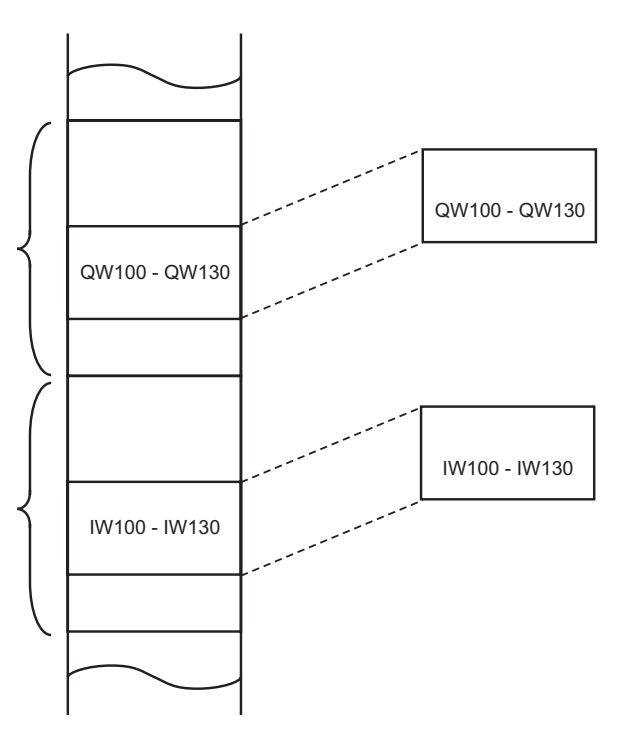

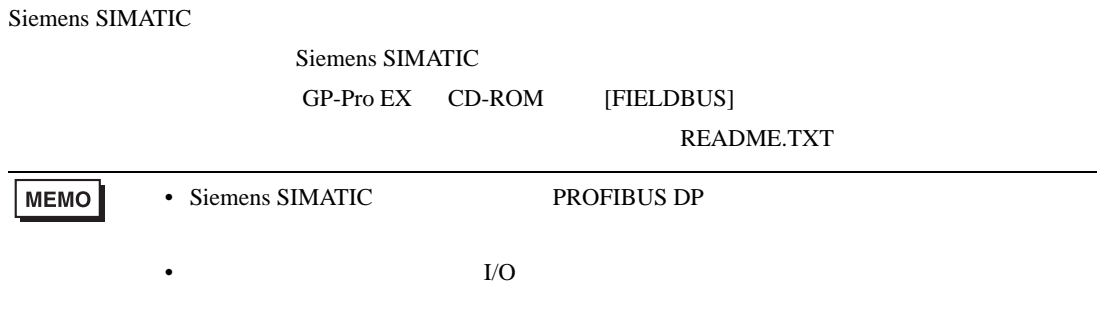

<span id="page-5-0"></span>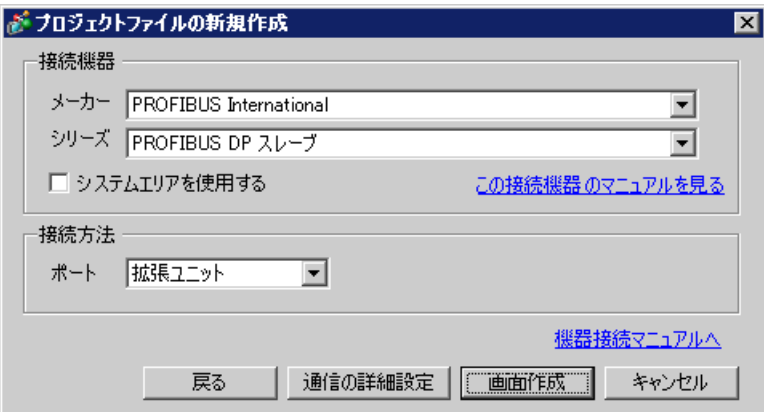

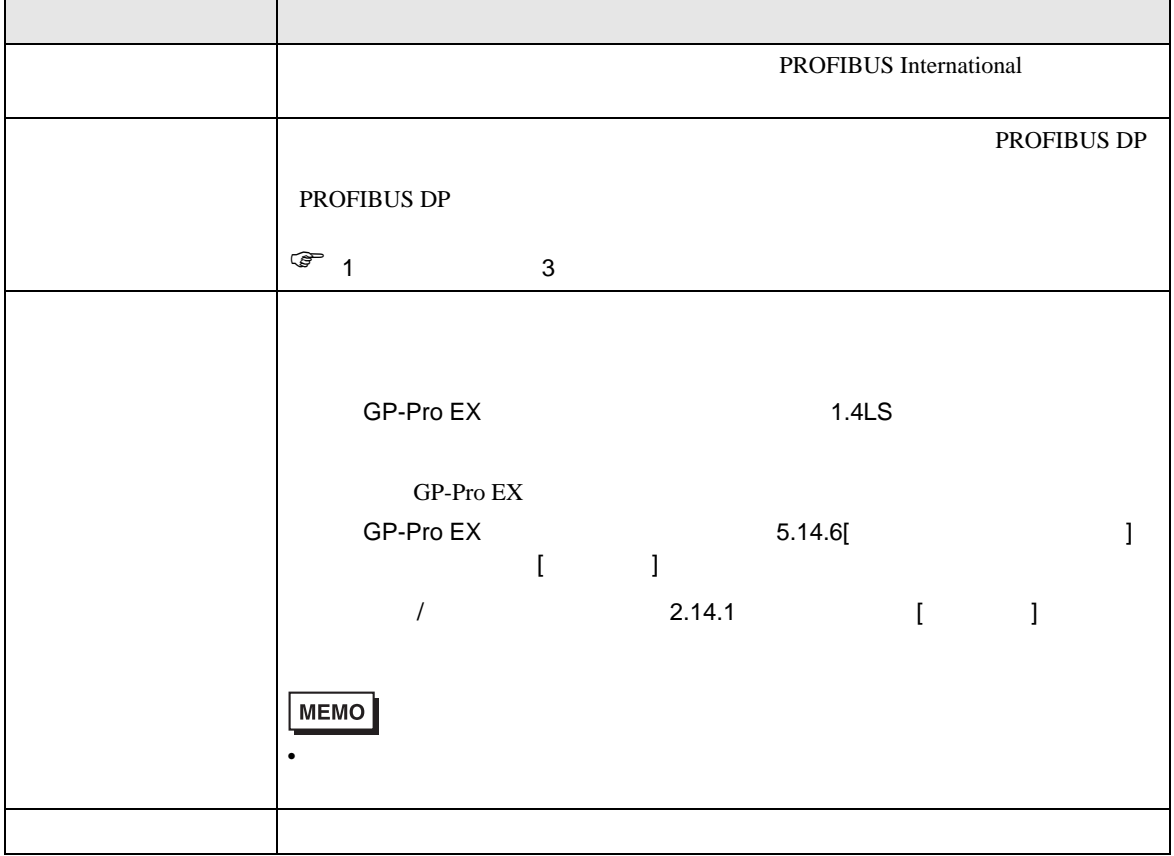

<span id="page-6-0"></span> $3 \sim$ 

## <span id="page-6-1"></span>3.1 設定例 1

 $GP$ -Pro EX

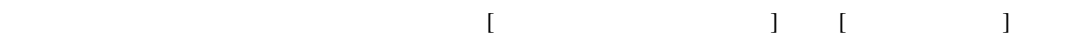

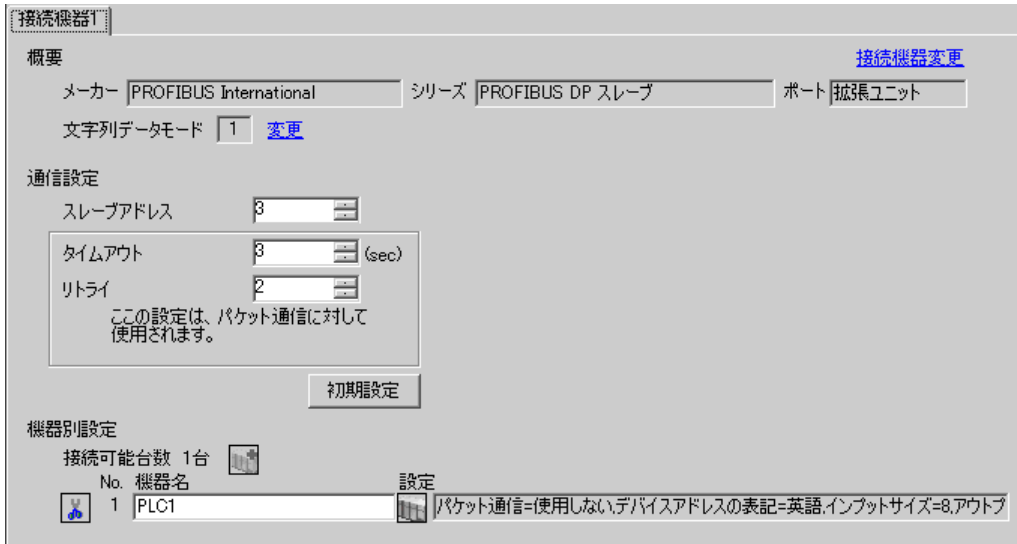

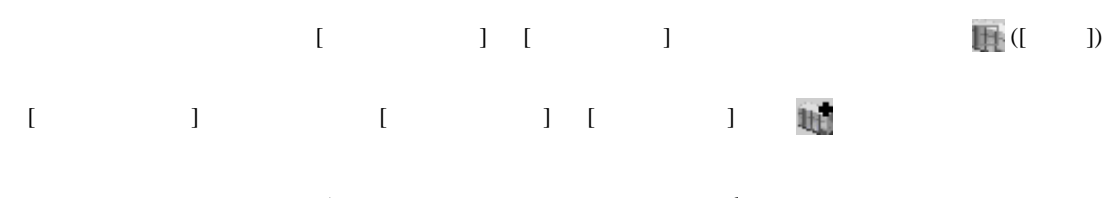

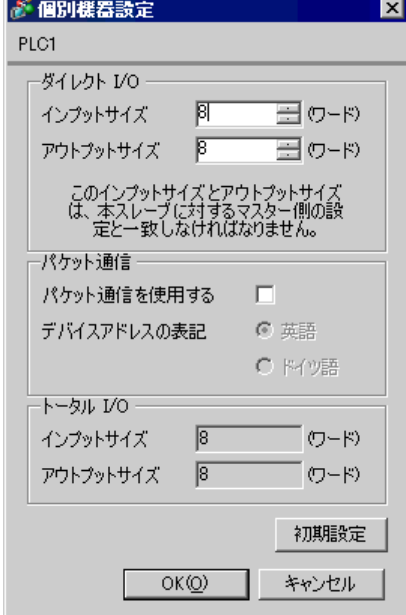

• インプット PROFIBUS DP

PROFIBUS DP (PROFIBUS  $\blacksquare$ ) PROFIBUS DP PROFIBUS DP

 $\sqrt{\epsilon}$  1 PROFIBUS DP 4

 $\begin{bmatrix} \cdot & \cdot & \cdot & \cdot \\ \cdot & \cdot & \cdot & \cdot \\ \cdot & \cdot & \cdot & \cdot \end{bmatrix} \quad \begin{bmatrix} \cdot & \cdot & \cdot \\ \cdot & \cdot & \cdot \\ \cdot & \cdot & \cdot \end{bmatrix}$ 

#### <span id="page-8-0"></span> $3.2$  2

Siemens SIMATIC

GP-Pro EX

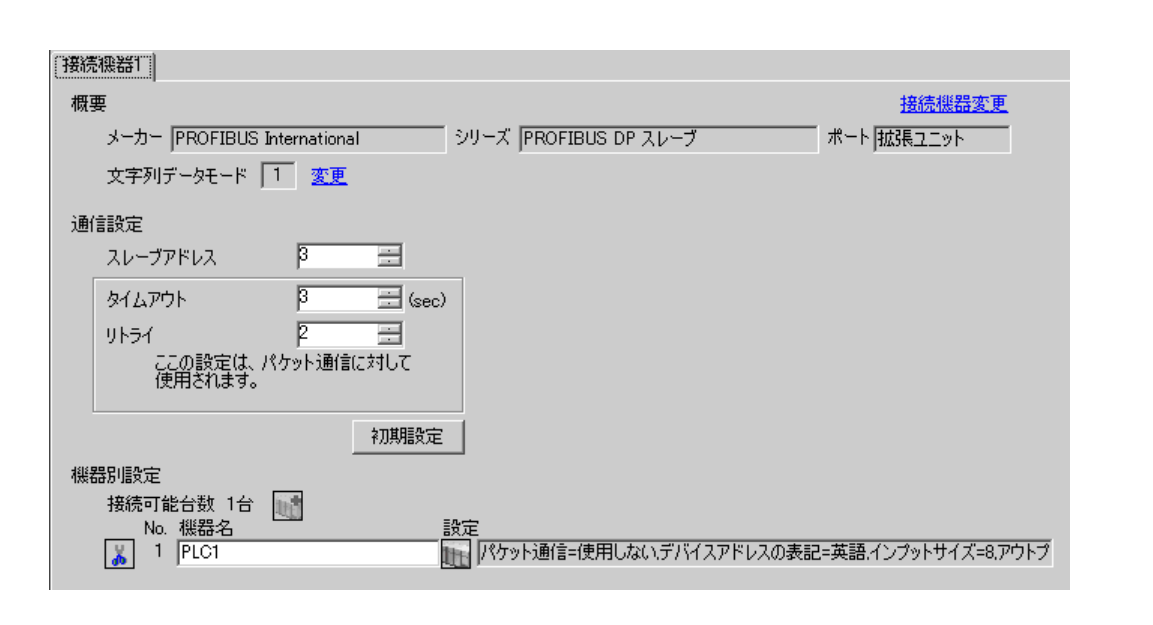

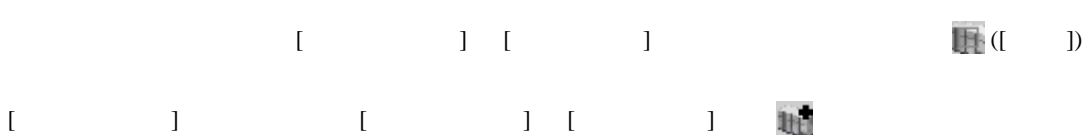

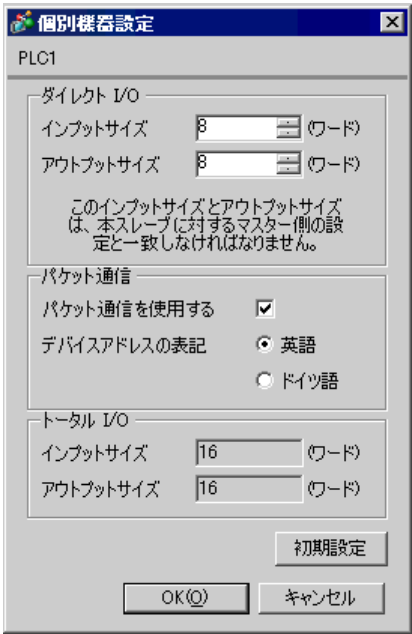

README.TXT

#### • インプット PROFIBUS DP

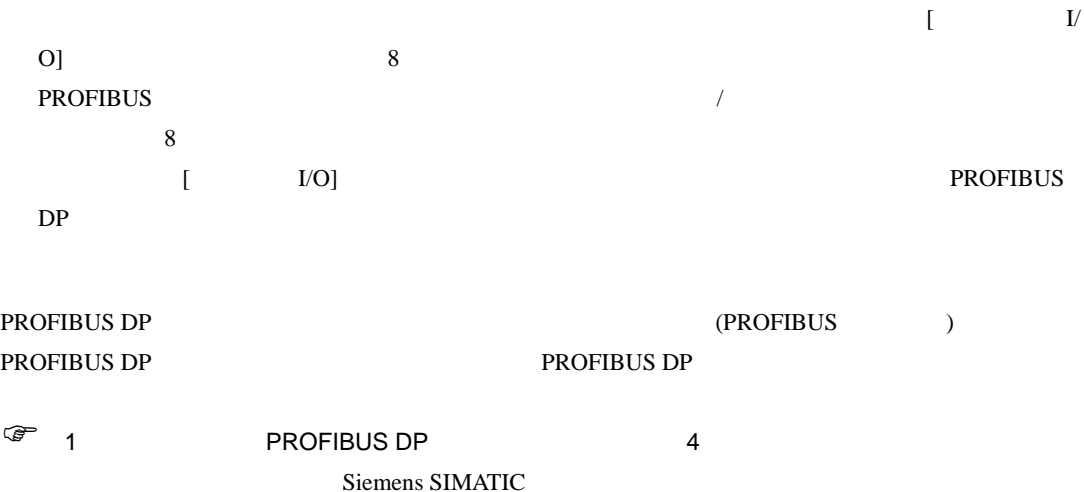

GP-Pro EX CD-ROM [FIELDBUS]

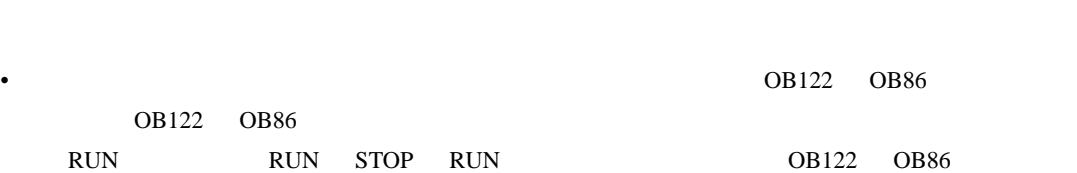

<span id="page-10-0"></span>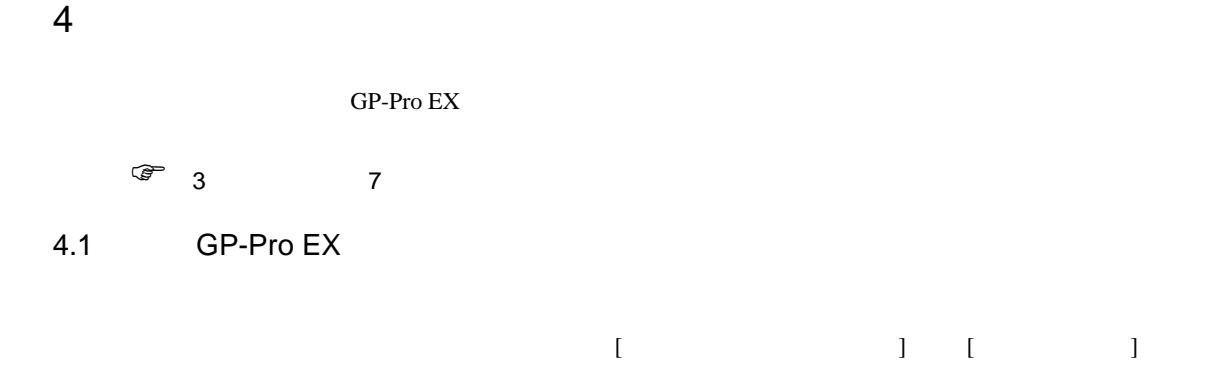

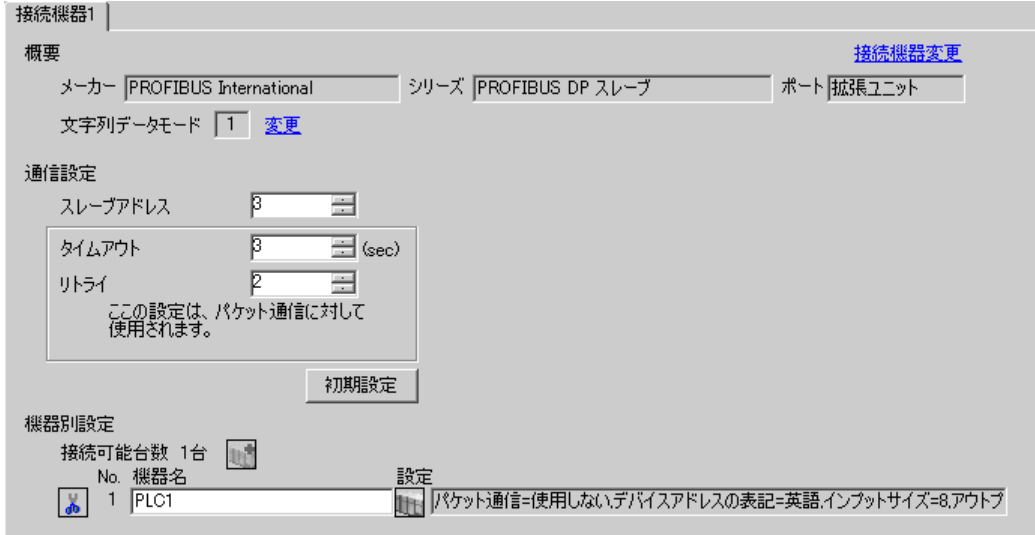

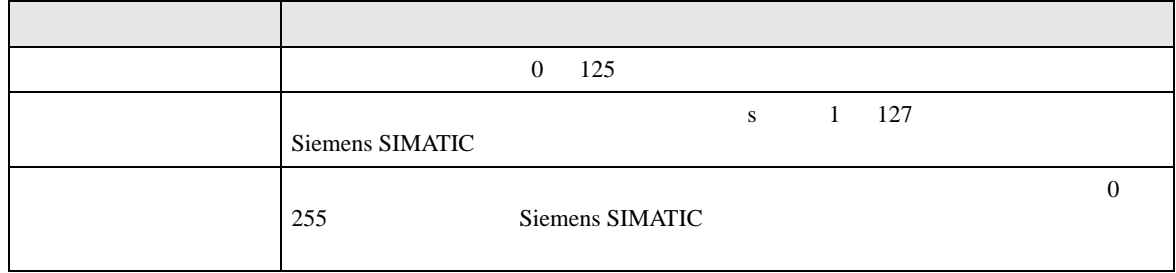

<span id="page-11-0"></span>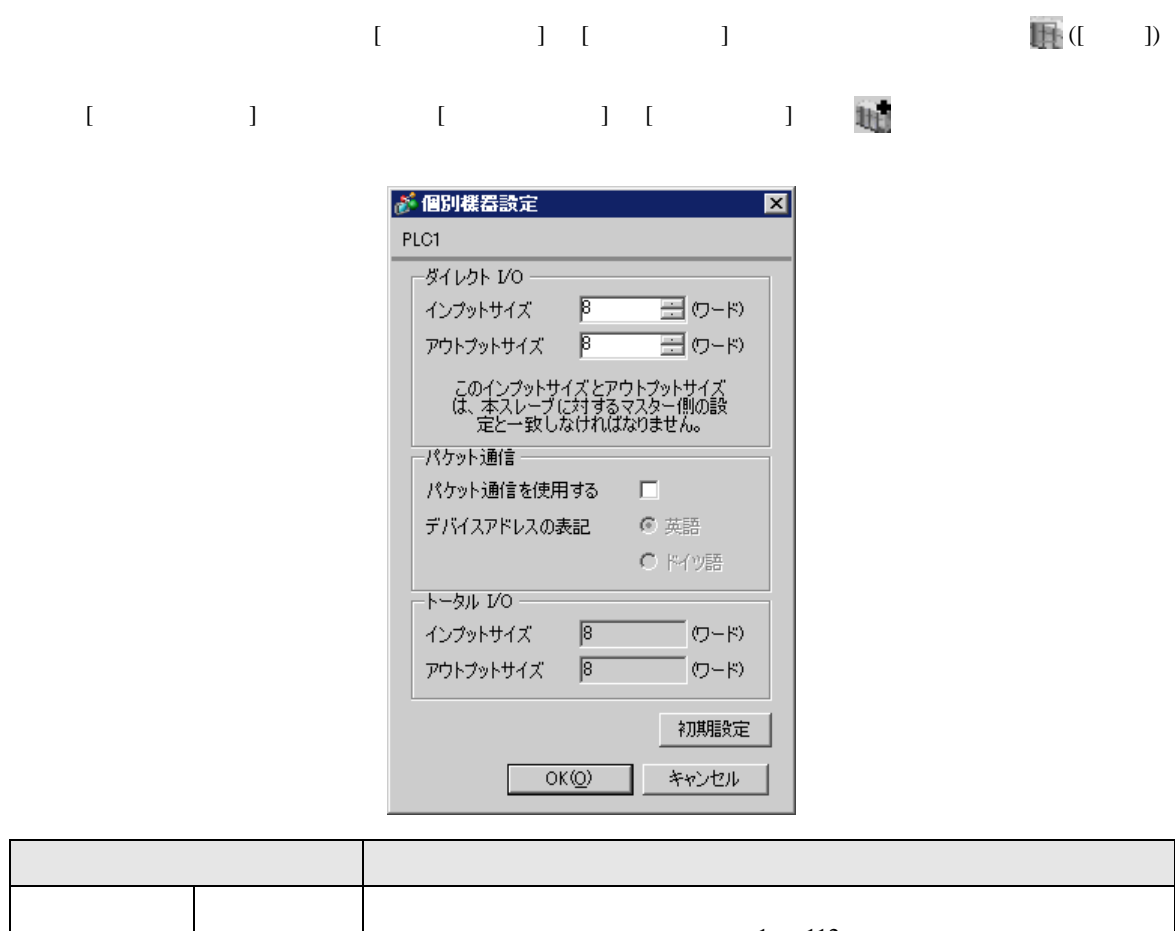

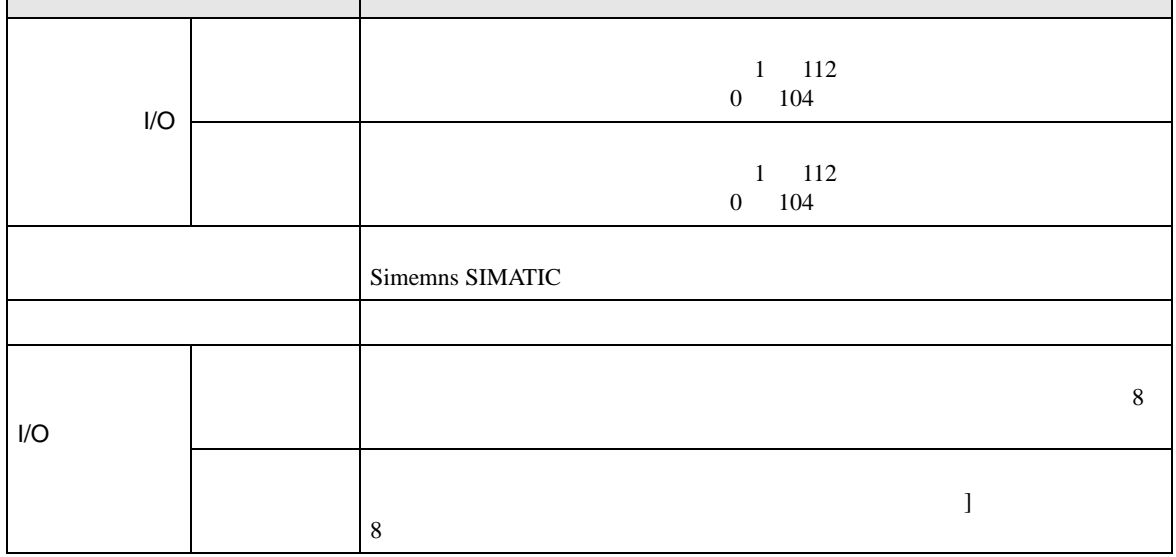

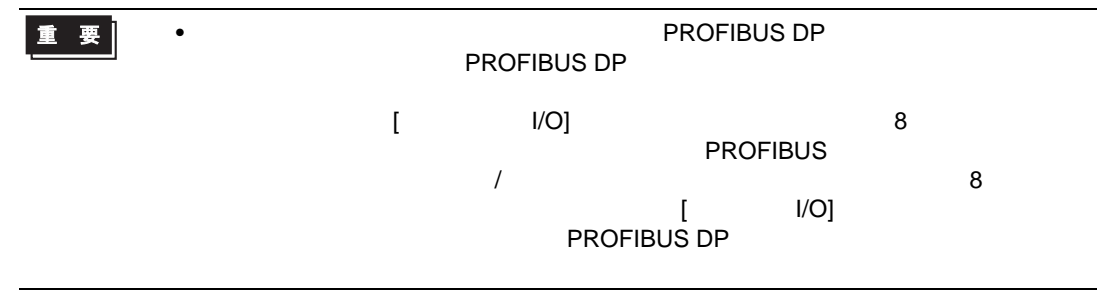

PROFIBUS DP  $4.2$ **MEMO** •  $\bullet$  $\sqrt{2.2}$  $[ \qquad \qquad ] \quad [ \qquad \qquad ]$ 通信設定 機器設定 PROFIBUS DP スレープ Page  $1/1$ スレープアドレス  $3$   $\rightarrow$   $\rightarrow$  $\Box$  $3 - 1$ タイムアウト リトライ  $\Box$  $\overline{2}$   $\bullet$   $\overline{2}$ 2005/09/02<br>12:56:51 終了 戻る

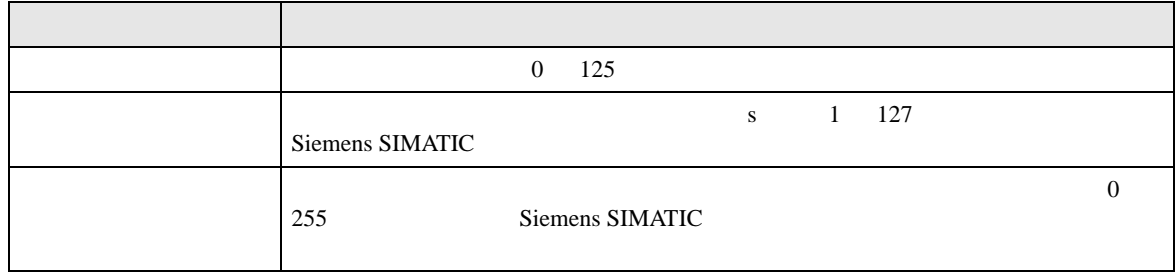

 $[$  and  $[$   $]$   $[$   $]$   $[$   $]$   $[$   $]$   $[$   $]$   $[$   $]$   $[$   $]$   $[$   $]$   $[$   $]$   $[$   $]$   $[$   $]$   $[$   $]$   $[$   $]$   $[$   $]$   $[$   $]$   $[$   $]$   $[$   $]$   $[$   $]$   $[$   $]$   $[$   $]$   $[$   $]$   $[$   $]$   $[$   $]$   $[$   $]$   $[$   $]$   $[$   $]$   $[$   $\left[ \begin{array}{cc} 0 & 0 & 0 \end{array} \right]$ 

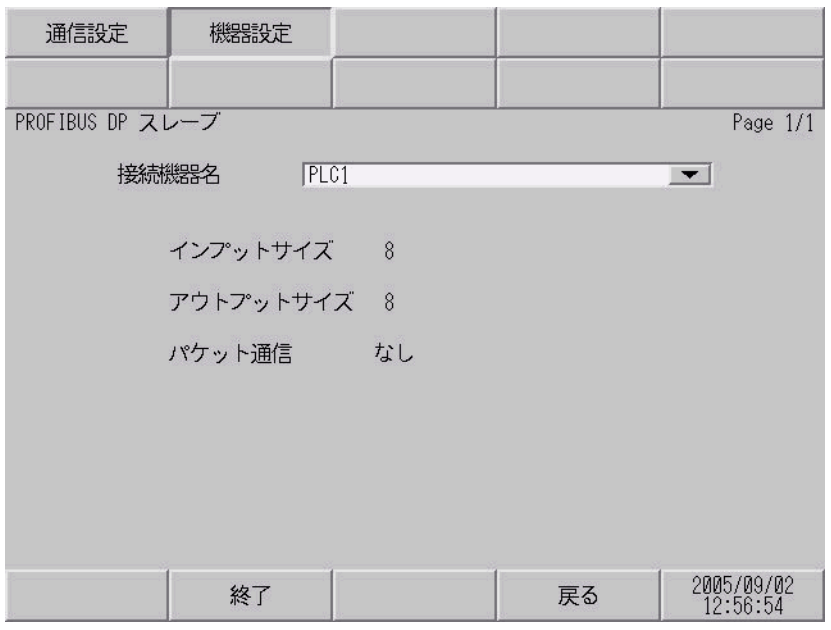

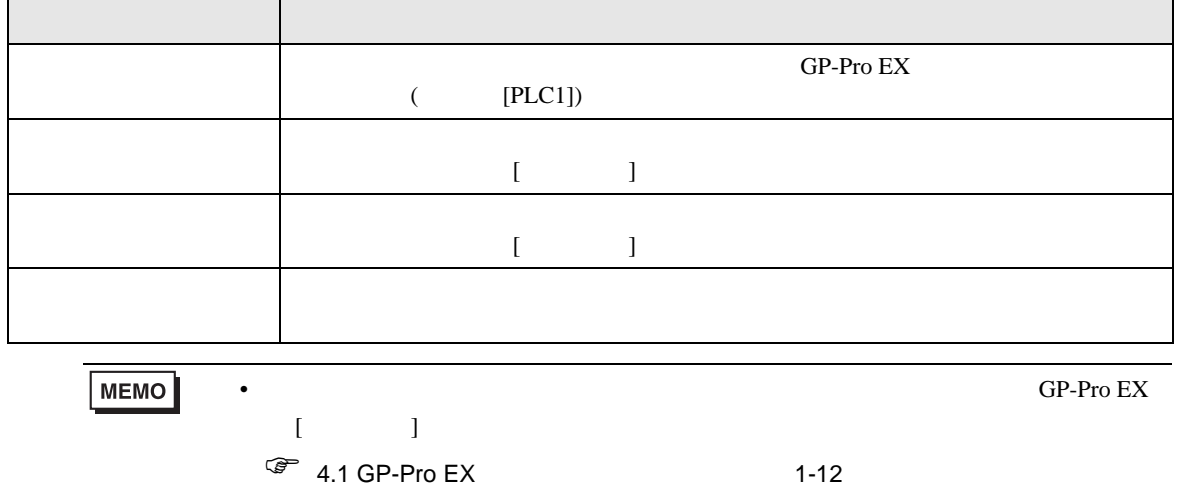

<span id="page-15-0"></span> $5$ 

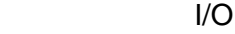

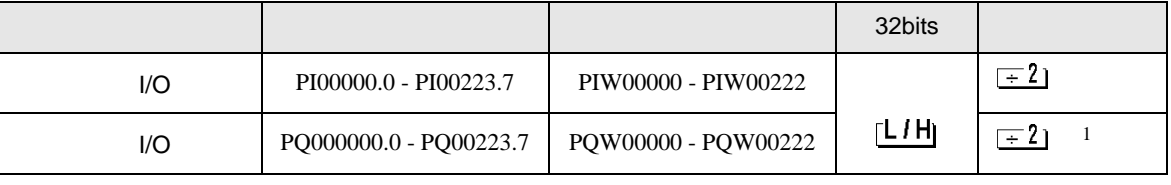

 $1$ 

 $\begin{array}{ccc} & & & \\ & & & \\ \end{array}$ 

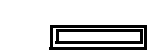

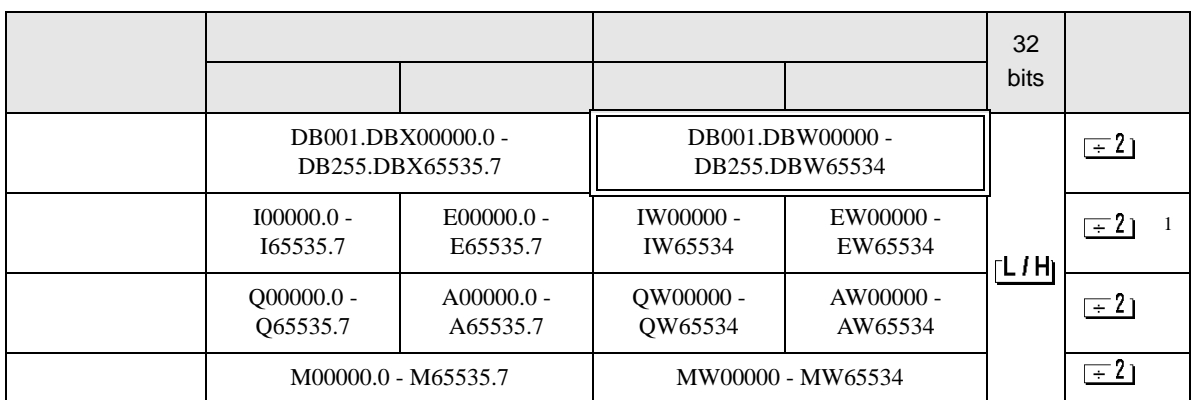

 $1$ 

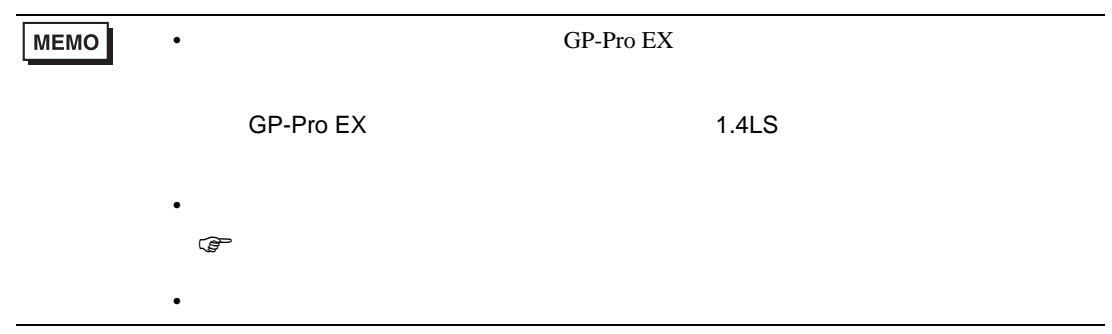

<span id="page-16-0"></span> $6$ 

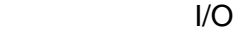

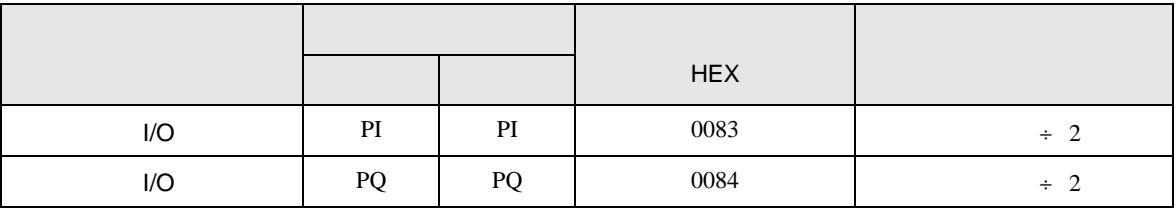

$$
I/O(
$$

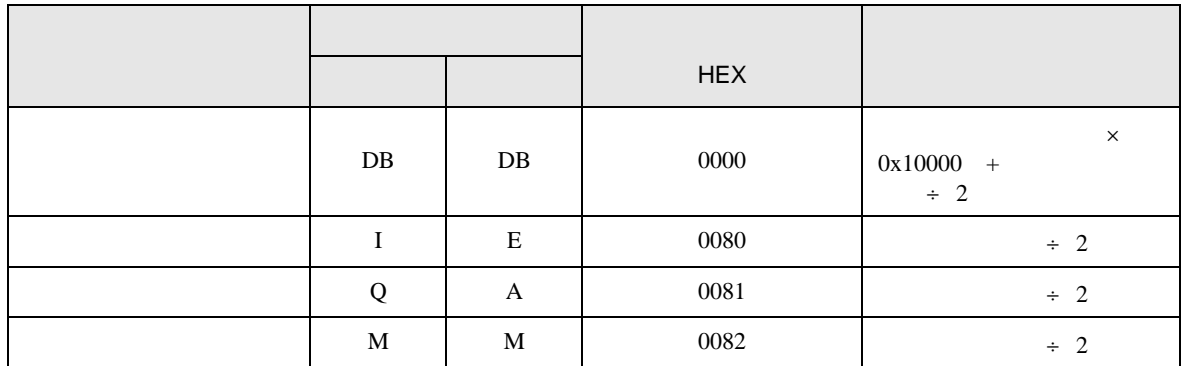

<span id="page-17-0"></span>7 エラーメッセージ

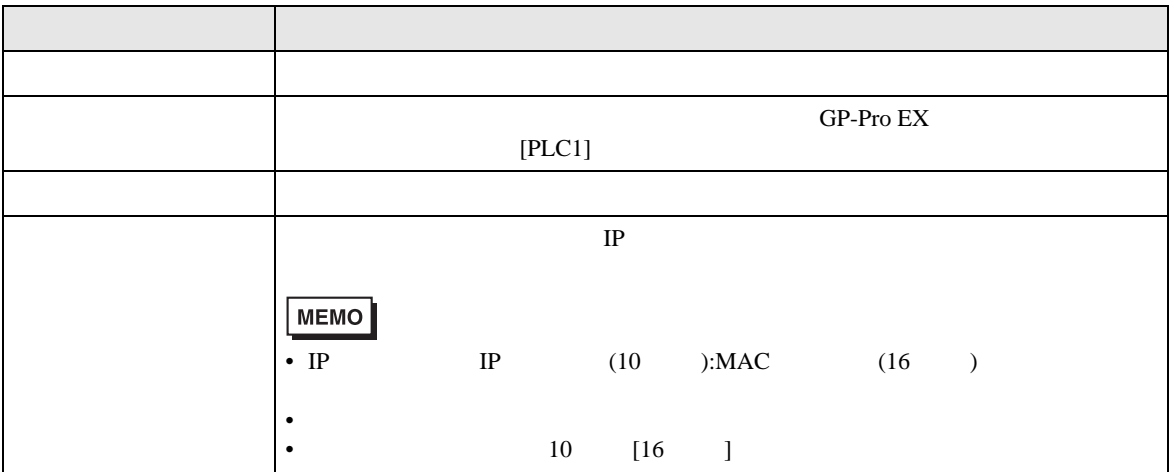

RHAA035:PLC1: 2[02]

**MEMO**  $\bullet$ •  $\blacksquare$ 

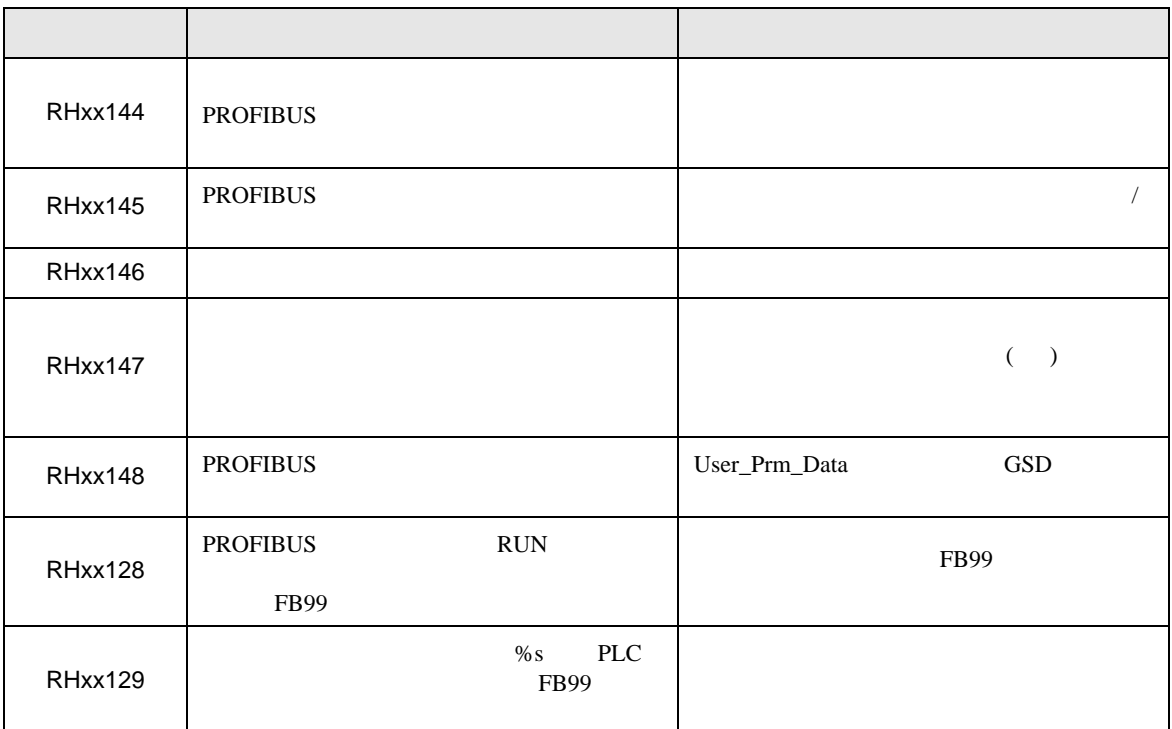

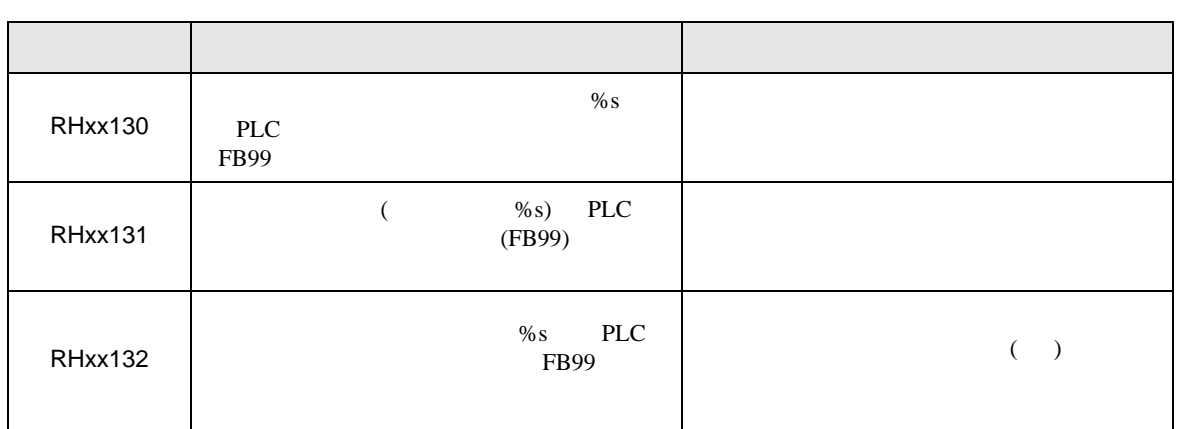